# **AND1** DX

Dimmer-Flightcases

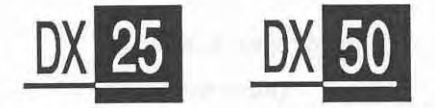

### **Test- und Kurzanleitung**

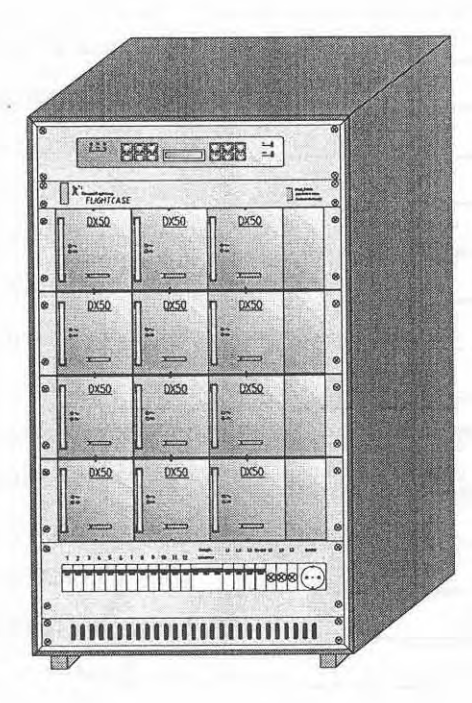

## Strand Lighting

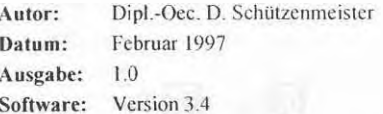

### **lnhaltsverzeichnis**

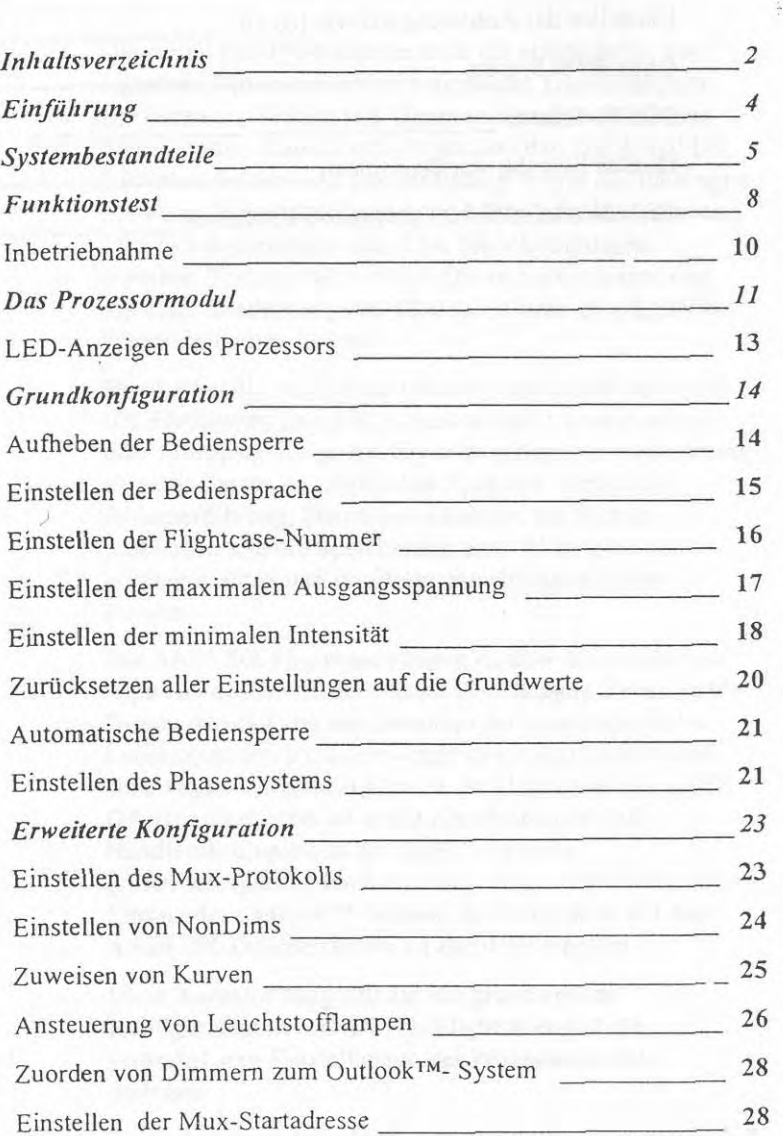

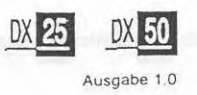

í.

 $\overline{c}$ 

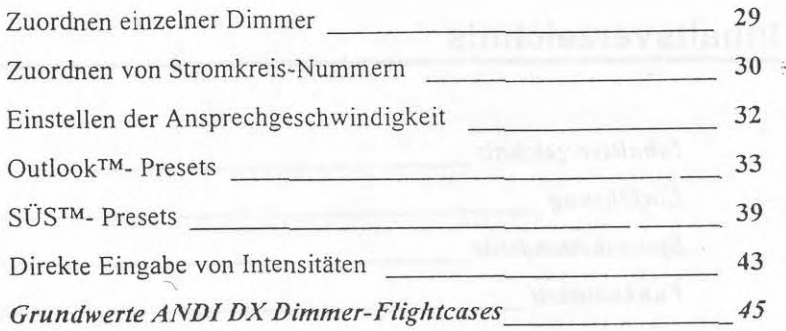

#### **Einfiihrung**

Die ANDI DX-Produktreihe stellt ein volldigitales, aus einzelnen Dimmemodulen aufgebautes Dimmersystem zur festen Installation (als Dimmerschrank) oder für den transportablen Einsatz (als Flightcase) dar. Die ANDl DX Dimmerschränke sind standardmäßig in drei Ausführungen mit einer Dimmerbestückung von 48 x 2,5kVA-Dimmern, 24 x 5kVA-Dimmem oder 12 x IOkVA-Dimmern lieferbar. Transportable AND1 Dimmer-Flizhtcases sind mit einer Bestiickung von 12 x 5kVA oder 24 x 2,SkVA Dimmemodulen lieferbar.

StandardmaBig verfigbare Leistungsmerkmale der ANDl DX Flightcases sind 2.B.: simultan einsetzbare Analogoder Multiplex-Eingange, Signalausgange zur Ansteuerung externer Gerate, in zablreichen Sprachen vefigbare Bedienerfiihmng, Diagnosemeldungen bei Systemproblemen und die Speicherung bzw. Widergabe von voreingestellten und im Flightcase abgespeicherten Presets.

Die ANDI DX Flightcases bieten dariiber hinaus eine auf Kundenwunsch von der Standardbestiickung abweichende Dimmerbestiickung mit Dimmem der unterschiedlichen Leistungsstufen an, Leemodule sowie Sondereinbauten sind möglich. Optional können die Flightcases des ANDI DX-Dimmersystem auch mit Abrufstationen und Handfernbedienungen des SÜSTM-Systems (systemiibergreifenden Steuemng) eingesetzt werden. Der Einsatz des OutlookTM-Systems in Verbindung mit dem ANDl DX-Dimmersystem ist ebenfalls moglich.

Diese Kurzanleitung soll nur die grundlegende Konfiguration der ANDI DX-Flightcases und die veranderbaren Einstellungen des Prozessonnoduls darlegen.

Diese Anleitung bezieht sich auf die Software-Version 3.4 des ANDI DX Prozessormoduls.

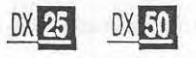

#### **Systembestandteile**

AND1 DX Dimmer-Flightcases stellen stabile, transportable Dimmerkoffer mit beidseitigen, abnehmbaren Abdeckungen dar, von denen eine Abdeckung mit vier Rollen ausgestattet ist. Vier grundsätzliche Systemkomponenten sind zu nennen.

- Das Prozessormodul, einschließlich Tastenfeld und LCD-Display.
- **Der untere Teil des Flightcasees, der vier Baugruppenuegern besteht**
- **Das Sichemngsfeld im unteren Teil des Flightcasees**   $\bullet$
- $Die Last-$  und Steueranschlüsse auf der Rückseite des Flightcases.

Zusatzlich ist im unteren Teil des Flightcases die Lufteinund Luftaustrittsöffnung des Lüfters angeordnet. Beachten Sie das diese Offnung nie verdeckt sein darf und vor Staub bzw. anderen Stoffen geschutzt sein sollte.

Die folgende Abbildung zeigt die Komponenten eines AND1 DX *25* Flightcases etwas genauer. Beachten Sie, daB die Steckverbinder der Lastabgange in unterschiedlichen Ausfuhmngen lieferbar sind und von der hier gezeigten Abbildung abweichen können (standardmäßig eine Schukodose pro Dimmer).

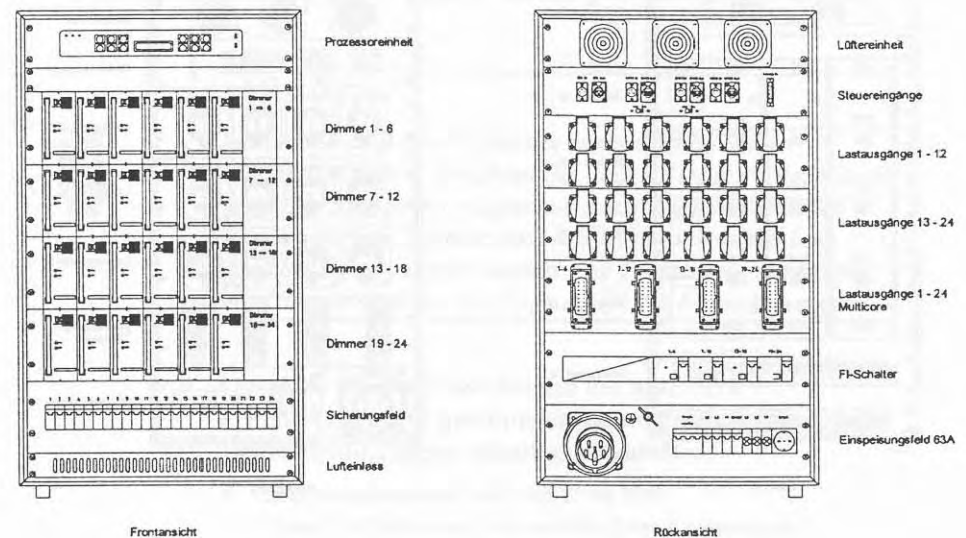

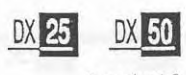

Die folgende Abbildung zeigt die Komponenten eines AND1 DX 50 Flightcases etwas genauer. Beachten Sie, daB die Steckverbinder der Lastabgange in unterschiedlichen . Ausfiihmngen lieferbar sind und von der hier gezeigten Abbildung abweichen können (standardmäßig eine CEE17-Steckdose pro Dimmer).

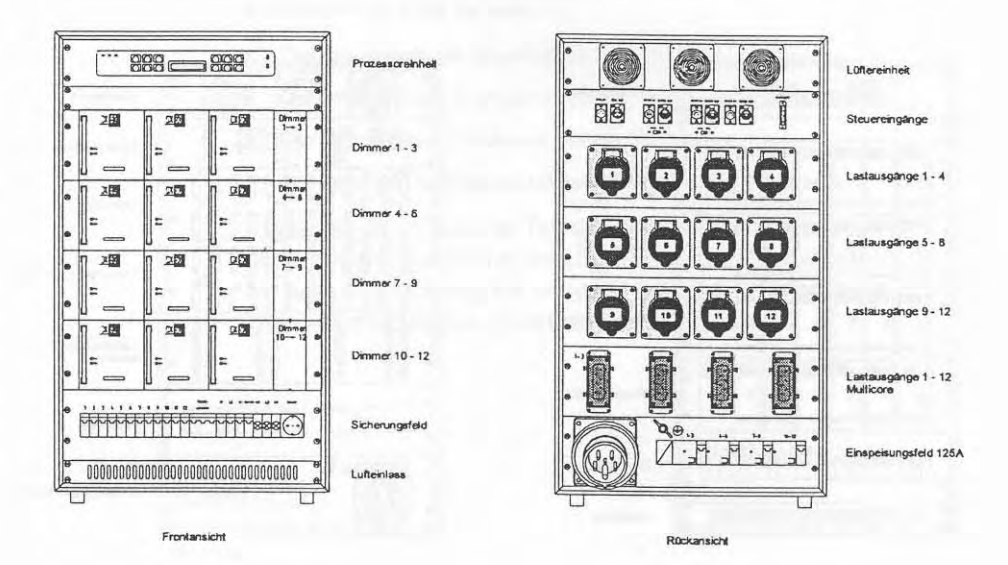

### **Funktionstest**

Bevor Sie nach den Installationsarbeiten eine Gmndkonfiguration der AND1 DX Flightcases Ihrer Installation durchfiihren, sollten alle Flightcases anhand der folgenden Hinweise getestet und in Betrieb genommen werden.

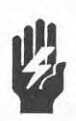

#### **ACHTUNG** !

*Im Betrieb mu/3 ein Flightcase senkrecht aufseinen Holzstufen stehen. Beachten Sie, da/3 AND1 DX Flightcases*   $nicht$  mit montierten Flightcase-Abdeckungen betrieben *werden diirfen. Dimmermodule diirfen nicht unter Last gesteckt oder gezogen werden. Die Flightcases diirfen nur mir Dimmermodulen des Typs ANDI DX bestuckt werden.* 

Um einen störungsfreien Betrieb des ANDI DX Dimmersystems **zu** gewahrleisten, sind die folgenden Betriebsbedingungen unbedingt einzuhalten:

- Umgebungstemperatur im Betrieb: 0° bis 35°C
- + **Relative Luflfeuchtigkeit: 10% bis 95% (keine Kondensation)**  Der Betrieb des Dimmersystems über dieser Umgebungstemperatur oder **bei relativer Feuchte ist nicht erlaubt.**
- · Vermeiden Sie durch Sonneneinstrahlung oder andere Wärmequellen hervorgerufene extreme Temperaturunterschiede, welche die **Umgebungstemperatur beeinflussen konnten**
- **Schutzen Sie die Flightcases vor Staub und halten Sie die Liifiungs6ffiungen an der Unterkante jedes Flightcasees unbedingt frei**

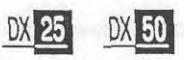

Fuhren Sie vor Inbetriebnahme des Dimmersystems unbedingt eine Uberprufung der Installation anhand der folgenden Punkte durch:

- 1. Uberpriifen Sie, ob alle Klemmen und mechanischen Befestigungen ordnungsgemäß durchgeführt wurden.
- 2. Fuhren Sie eine Sichtpriifung auf lose Drahte und einwandfreie Kabelführungen durch, d.h. keine Leitung darf Metallkanten beriihren und die Liiftungswege miissen frei zugänglich sein.
- 3. Stellen Sie eine einwandfreie Erdungsverbindung her (auch iiber die Erdungsschraube).
- 4. Überprüfen Sie den korrekten Anschluß und die fachgerechte Verdrahtung der Stromeinspeisung.
- 5. Bringen Sie alle Sicherungsautomaten in die "0"-Stellung.
- 6. Entfemen Sie die Schutzfolie vom LCD-Display des Prozessormoduls.
- 7. Positionieren Sie die Flightcases nicht in Fluchtwegen oder Orten, die absolute Ruhe verlangen (z.B. direkter Biihnenbereich). Achten Sie darauf, daD verlegte Kabel keine Stolperfallen darstellen.
- **8.** Bevor die Stromversorgung der Flightcases eingeschaltet wird, sollten zur Sicherheit alle Lastkabel auf eventuell vorhandenen Kurzschliisse iiberpriift werden.

Inbetriebnahme Nach Überprüfung der oberhalb genannten Punkte kann die Stromversorgung der Flightcases eingeschaltet werden.

> Die LED's der Stromversorgung (L1, L2 & L3) müssen nun alle leuchten um zu symbolisieren, daR die Stromeinspeisung aller drei Phasen vorhanden ist.

Nach einigen Sekunden erscheint auf der LCD-Anzeige eines Flightcasees die folgende Anzeige:

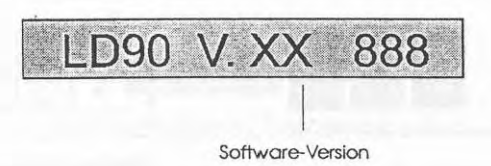

Die in der Abbildung dargestellte Anzeige im LCD-Display symbolisiert, da8 der Prozessor betriebsbereit ist.

Im Feld Software-Version wird die installierte Software-Version des Prozessormoduls angezeigt (2.B. 3.4). Auf der rechten Seite des LCD-Displays werden drei Zahlen dargestellt, die in Verbindung mit dem ANDI DX Dimmersystem keine Bedeutung haben.

Schalten Sie nun alle Sicherungsautomaten und ggf. vorhandene FI-Schutzschalter ein. Die LED-Anzeige "OK" auf der Frontplatte des Prozessormoduls muB nun ebenfalls aufleuchten.

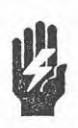

Sollte eine der oben beschriebenen Anzeigen nicht *erscheinen, rnup die Slromversorgung soforl abgesclraltet und die Inslallarion nochmals iiberpriifi* werden.

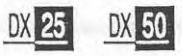

Das Prozessormodul eines ANDI DX Flightcases ist mit einem Tastenfeld und einem 16 Zeichen großem LCD-Display ausgestattet, welche eine Konfiguration des ANDI DX Dimmersystems ermöglichen.

Die folgende Abbildung zeigt die Bedienelernente des Prozessormoduls. Die Funktionen der hier schwarz unterlegten Tasten werden im Kapitel *Erweiterte Konfiguration* beschrieben.

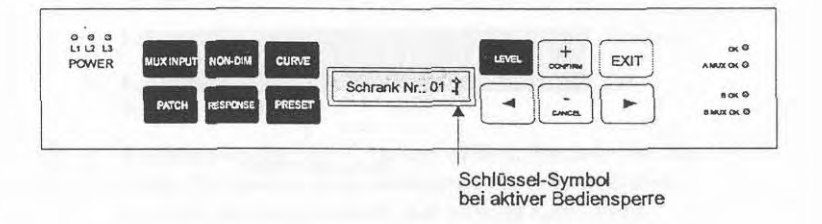

Um die verschiedenen Menüs und Menüebenen anwählen oder Einstellungen verändern zu können, verfügt das Prozessormodul über fünf rechts neben dem LCD-Display angeordnete Tasten, deren Funktion unterhalb dargestellt ist.

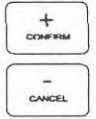

Falls nicht anders dargestellt, werden diese beiden Tasten normalenveise zur Erhohung oder Vermindemng numerischer Werte oder zum Abruf der anwählbaren Einstellungen eines Feldes eingesetzt (siehe auch folgenden A bschnitt).

EXIT<br>
Die Taste EXIT ermöglicht bei Betätigung das Verlassen<br>
eines Menüs oder einer Einstellung und speichert die<br>
vorgenommenen Änderungen generell in dem nicht-<br>
flüchtigen Speicher des Prozessormoduls ab. eines Menüs oder einer Einstellung und speichert die vorgenommenen Andemngen generell in dem nichtfluchtigen Speicher des Prozessormoduls ab.

> Einige Einstellungen erfordern nach Verlassen durch EXlT eine Bestatigung der Einstellung mit Hilfe der Taste **+/CONFIRM** oder den Abmch der Speichemng mit Hilfe der Taste **-/CANCEL.** Das System wird die Meldung Bestatigung? im LCD-Display anzeigen, falls eine Bestätigung oder ein Abbruch der Speicheroperation mit Hilfe dieser beiden Tasten nötig ist.

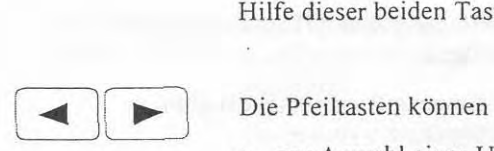

- zur Anwahl eines Untermeniis (durch >-Taste)
- zur Anwahl einzelner Stellen in numerischen Feldern
- zur Anwahl der verschiedenen Eingabefelder (in Meniis  $\bullet$ mit mehr als einem Eingabefeld in der LCD-Anzeige )

eingesetzt werden. Ein blinkender Cursor zeigt an, welches Eingahfeld, bzw. welche Stelle eines numerischen Feldes gegenwartig angewahlt ist.

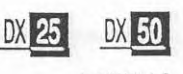

LED-Anzeigen ANDI DX Dimmer-Flightcases besitzen auf der Frontplatte<br>des des Prozessormoduls siehen LED-Anzeigen, die folgende des des Prozessormoduls sieben LED-Anzeigen, die folgende<br>Prozessors – Betriebenten symbolisieren können: Betriebsarten symbolisieren können:

- L1, L2, L3 Stromversorgung der Phasen L1, L2, L3 OK.
- OK Stromversorgung Prozessormodul OK; eine blinkende Anzeige bedeutet eine Übertemperatur in einem oder mehr Dimmermodulen.
- B OK Der zusätzliche Multiplex-Eingang B ist eingebaut und betriebsbereit.
- MUX A OK Multiplex-Eingang A empfängt ein gültiges Multiplex-Signal.
- MUX B OK Multiplex-Eingang B empfängt ein gültiges Multiplex-Signal.

Beachten Sie, dal3 die LED-Anzeigen des Mux-Einganges B nur aufleuchten konnen, wenn der optionale Multiplexkarte fir Eingang B eingebaut wurde.

#### **Grundkonfiguration**

Fabrikneue AND1 DX Flightcases werden ab Werk mit einer Grundkonfiguration des Prozessormoduls ausgeliefert, die eventuell an die Erfordernisse lhrer Installation angepaßt werden muß. Befolgen Sie dazu die Abschnitte dieses Kapitels. Alle dargestellten Beispiele dieses Kapitels gehen immer von der Grundkonfiguration des Prozessomoduls aus.

Aufheben der Das Tastenfeld des ANDI DX Prozessormoduls ist gegen<br>Bediensperre eine Bedienung durch nicht autorisierte Personen geschiitzt.

> Nach aktivierter Bediensperre ist es nicht mehr moglich, die Menüs des ANDI DX Dimmersystems anzuwählen oder Einstellungen zu verandern. Eine aktivierte Bediensperre wird durch Anzeige des Schliissel-Symbols auf der rechten Seite des LCD-Displays symbolisiert. SANDI DX Dimmersystems anz<br>
> ungen zu verändern. Eine aktivier<br>
> wird durch Anzeige des Schlüss<br>
> en Seite des LCD-Displays symb<br>
> Schrank Nr.: 01

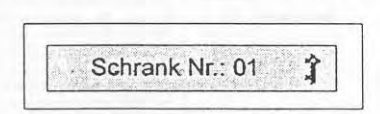

Die Bediensperre kann 10 Minuten nach der letzten Bedienhandlung wieder automatisch vom System aktiviert werden, wenn die Einstellung **Autosperre** des Menus **'SET Autosperre>** auf **Ja** gestellt wurde (siehe Seite 19).

Manuell kann die Bediensperre durch gleichzeitige Betatigung der Tasten

PRESET **MUX INPUT** LEVEL

aufgehoben oder wieder aktiviert werden

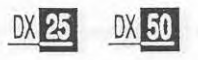

Einstellen der Bediensprache Das Menüsystem des ANDI DX Dimmersystems ist bei erstmaliger Inbetriebnahme auf Englisch eingestellt.

Um die Bediensprache Deutsch anzuwählen, gehen Sie bitte folgendermaßen vor:

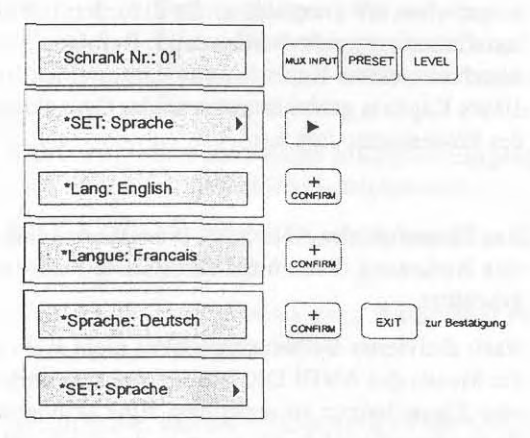

ANDI DX Flightcases Test- und Kurzanleitung

Einstellen der Bei Installationen mit mehreren ANDI DX Flightcasen<br>Flightcase-Nummer sollten den jeweiligen Flightcasen eine fortlaufende sollten den jeweiligen Flightcasen eine fortlaufende Flightcase-Nummer zugewiesen werden.

> Eine bereits vergebene Flightcase-Nummer sollte auf keinen Fall einem anderen Flightcase der Installation nochmals zugeordnet werden. Zur Andemng der Flightcase-Nummer gehen Sie bitte folgendermaBen vot (hier Vergabe der Flightcas-Nummer 2).

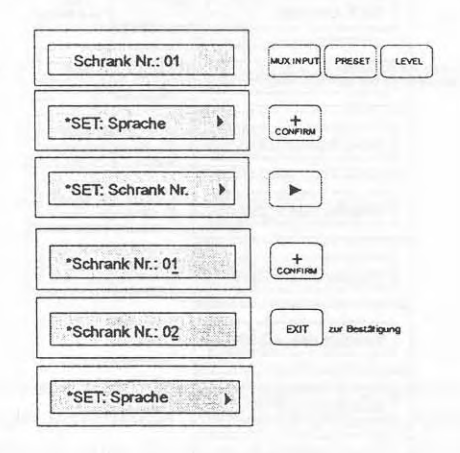

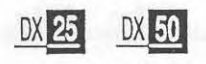

Einstellen der maximalen Ausgangsspannung Durch diese Einstellung kann den Dimmern eine Ausgangsspannung zugewiesen werden, welche ein Dimmer bei 100%iger Ansteuerung maximal ausgibt.

Das folgend dargestellte Beispiel setzt die maximale Ausgangsspannung aller Dimmer eines Flightcases auf 240V.

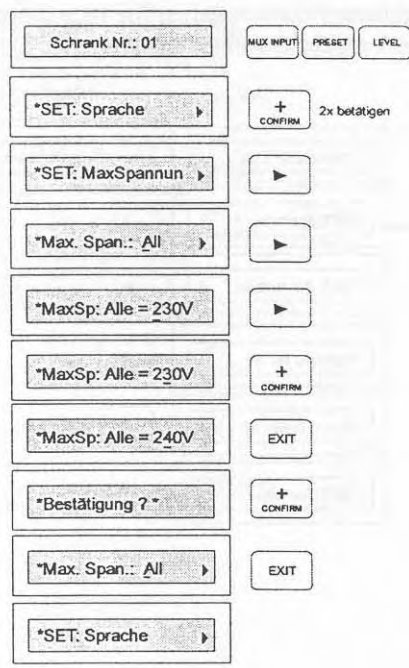

Das folgend dargestellte Beispiel setzt die maximale Ausgangsspannung von Dimmer 2 auf 220V.

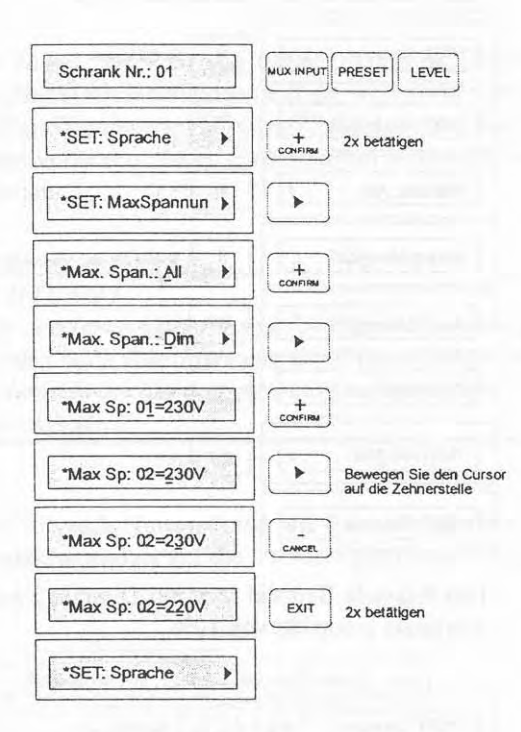

#### Finstellen der minimalen Intensität

Hier kann eine minimale Spannung eingetragen werden, die der betreffende Dimmer als ständige Ausgangsspannung (auch bei einer Ansteuerung von 0%) ausgibt.

Diese Funktion ist zum Vorwärmen von Scheinwerfern oder für die Ansteuerung einer Sicherheitsbeleuchtung gedacht, die über ein Lichtstellpult niemals ausgeschaltet werden soll.

Das folgende Beispiel setzt alle Dimmer eines Flightcasees auf eine minimale Intensität von 10%.

Beachten Sie jedoch, daß ein Dimmer mit einer zugewiesenen minimalen Intensität nicht mehr über ein Steuersignal, SÜS™- oder Outlook™-Preset unter diesen Wert gesteuert werden kann.

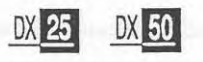

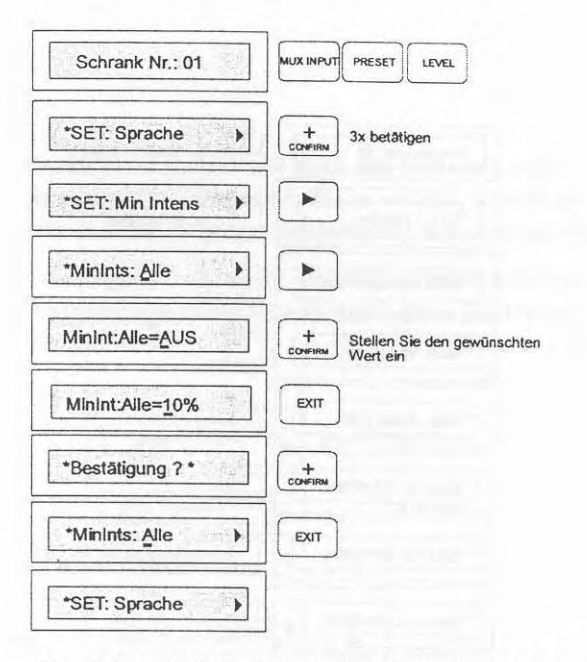

Das folgende Beispiel setzt nur Dimmer 2 auf eine minimale Intensität von 10%.

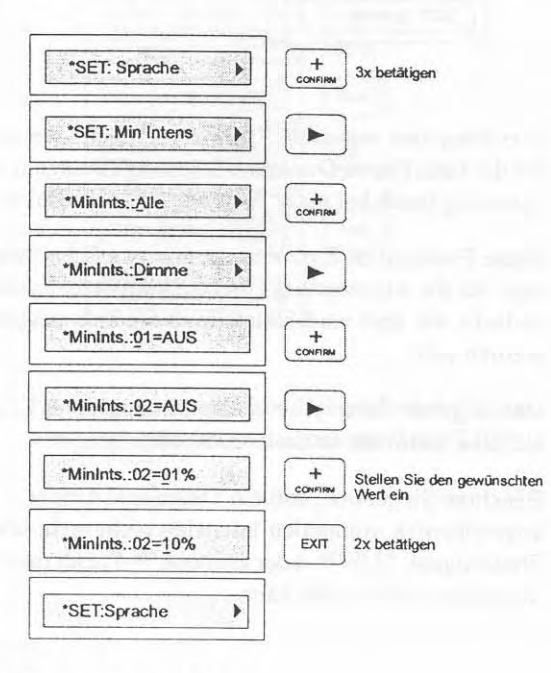

ANDI DX Flightcases Test- und Kurzanleitung

**Zurücksetzen** aller Einstellungen auf die Grundwerte

Das Menü \* SET Grunstell ermöglicht das Zurücksetzten der Prozessoreinstellungen auf die werkseitig voreingestellten Grundwerte, falls das Flightcase nach den von Ihnen vorgenommenen Einstellungen nicht mehr fehlerfrei arbeitet.

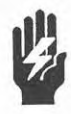

#### **ACHTUNG!**

Alle von Ihnen bisher vorgenommenen Einstellungen werden nach Durchführung der folgend dargestellten Bedienschritte auf die werkseitigen Grundwerte zurückgesetzt.

Das folgende Beispiel setzt alle Einstellungen des Prozessormoduls auf die werkseitigen Grundwerte zurück.

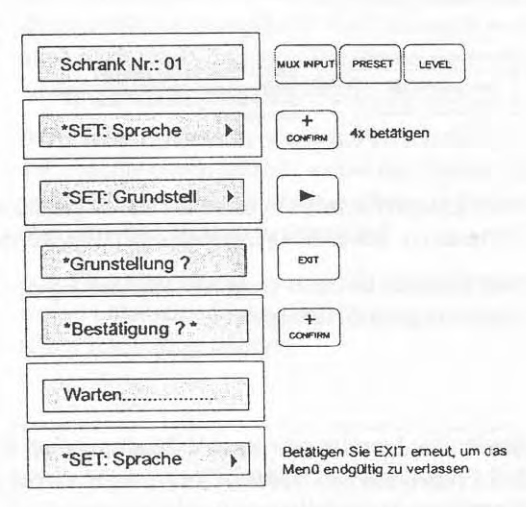

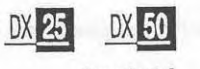

#### Automatische Bediensperre

Das Tastenfeld kann neben der manuellen Sperrung mit Hilfe der Tasten MUX INPUT, PRESET und LEVEL auch automatisch immer dann vom System gesperrt werden, wenn 10 Minuten lang keine Bedienhandlung mehr am Prozessormodul vorgenommen wurde.

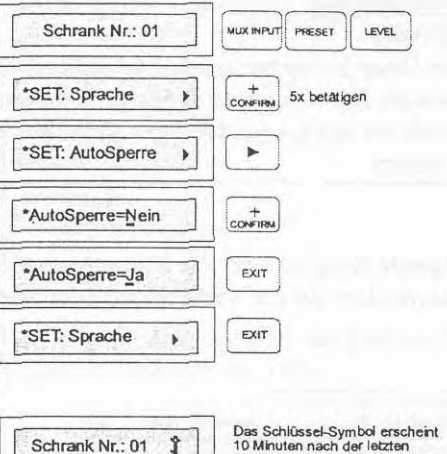

Das Schlüssel-Symbol erscheint<br>10 Minuten nach der letzten<br>Bedienhandlung und symbolisiert die<br>Bediensperre

Zum Entsperren müssen dann die zuvor genannten Tasten für mehrere Sekunden gemeinsam betätigt werden.

Das folgende Beispiel zeigt die Aktivierung der automatischen Bediensperre.

Einstellen des Stellen Sie hier das gewünschte Phasensystem des ANDI Phasensystems DX Flightcases (A, B, oder C) ein, welches von der Verteilung der installierten Lastkabel über die verschiedenen Dimmerblöcke bestimmt wird.

Das folgende Beispiel setzt das Phasensystem auf Typ C.

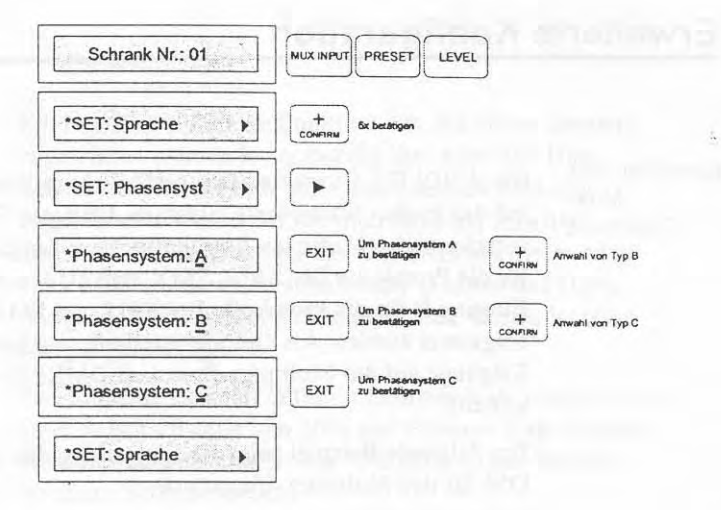

Die Einstellungen bedeuten folgendes:

Bei Phasensystem **A** werden die Dimmer der Dimmerblocke (ausgehend von links nach rechts) von oben nach unten durchgezahlt, wobei unterschiedliche Nennleistungen unberücksichtigt bleiben.

Bei Phasensystem B werden die Dimmer quer von links nach rechts durchgezahlt, wobei das System dadurch versucht, eine gleichmäßige Aufteilung der Nennleistung iiber alle drei Phasen herzustellen.

Das Phasensystem C entspricht dem Phasensystem B, wobei unterschiedliche Nennleistungen bei der Zahlweise unberücksichtigt bleiben.

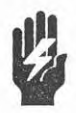

Für den Betrieb in der Bundesrepublik Deutschland ist ein *Phasensystem zu wahlen, welches die symetrische Auslastung aller Phasen gewahrleistet (Typ B).* 

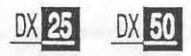

#### **Erweiterte Konfiguration**

Einstellen des  $Mux -$ Protokolls

Das ANDI DX Dimmersystem ermöglicht in Verbindung mit den beiden Multiplex-Eingängen A&B den Einsatz verschiedener Multiplex-Protokolle. Mux-Eingang A kann für die Protokolle DMX512, SMX und D54, der optionale Eingang B für die Protokolle DMX512 und SMX eingesetzt werden. Als Grundeinstellung sind beide Eingänge auf das Multiplex-Protokoll DMX512 eingestellt.

Das folgende Beispiel zeigt die Einstellung des Protokolls D54 für den Multiplex-Eingang A.

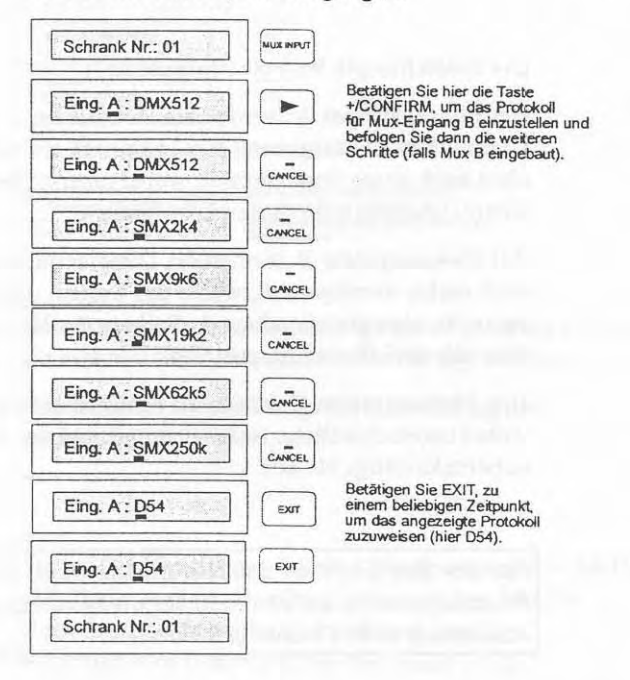

Die Taste +/CONFIRM kann ebenfalls zum Abruf der einstellbaren Protokolle eingesetzt werden.

#### Finstellen von NonDims

Ein NonDim stellt eine Funktion dar, die einem Dimmer zugewiesen werden kann, bei der ihm eine Non Dim-Schaltschwelle in Form einer prozentualen Intensität zugeordnet wird und der Dimmer dann als Schalter arbeitet. Bei Ansteuerung des Dimmers mit dieser oder einer höheren Intensität schaltet der Dimmer auf 100% Ausgangsleistung. Vor Erreichen dieses Wertes ist seine Ausgangsleistung 0%.

Das folgende Beispiel definiert Dimmer 5 als NonDim mit einer Schaltschwelle von 50% und Dimmer 6 als NonDim mit einer Schaltschwelle von 90% (maximaler Wert der NonDim-Schaltschwelle).

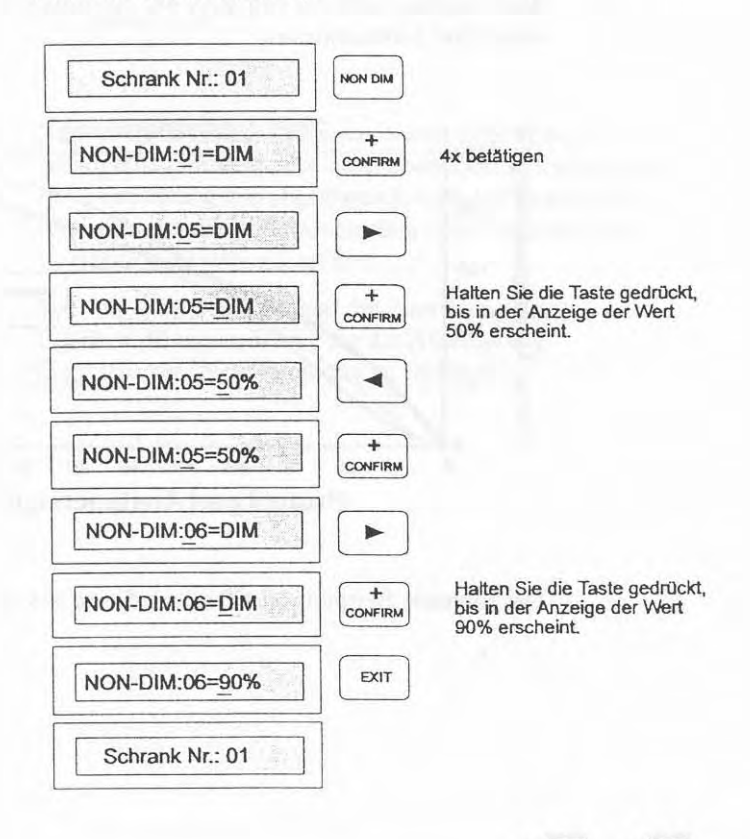

Zuweisen von Kurven

Eine Kurve (auch als Dimmerkurve bezeichnet) bestimmt die Relation zwischen dem Ansteuerwert eines Dimmers (z.B. einem Kreiswert) und seiner tatsächlichen Ausgangsleistung.

Das ANDI DX Dimmersystem verfügt über drei Dimmerkurven (quadratische Kurve, linerare Kurve & S-Kurve), die jedem Dimmer beliebig zugeordnet werden können. Generell gesagt ist der Einsatz der quadratischen Dimmerkurve in TV-Studios, der linearen Dimmerkurve in Theatern und der S-Kurve bei Architekturlichtanwendungen mit Integration älterer Dimmer zu empfehlen. Die folgende Grafik verdeutlicht die Beziehung zwischen dem Wert des eingehenden Steuersignals und dem Ausgangswert des Dimmers bei Zuweisung einer dieser drei Dimmerkurven.

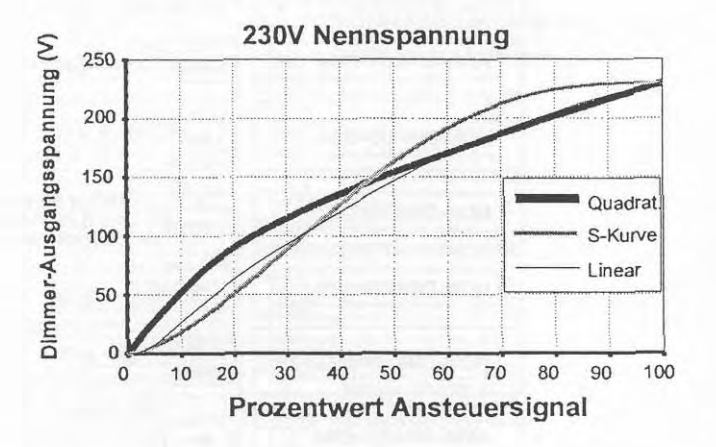

Das folgende Beispiel weist Dimmer 5 eine S-Kurve zu.

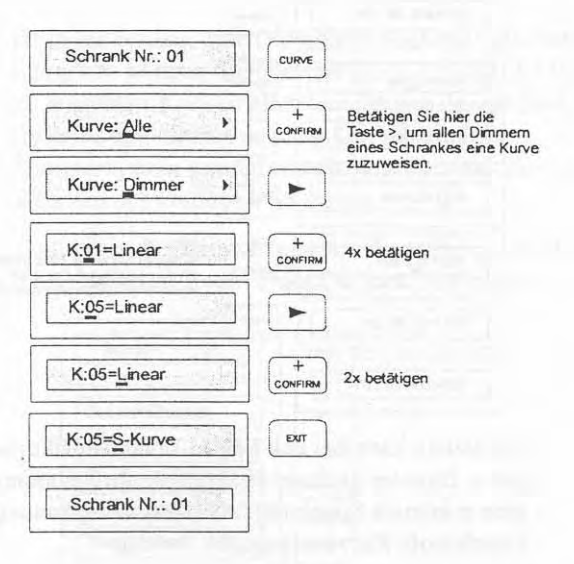

Ansteuerung von Das ANDI DX Dimmersystem besitzt neben den drei<br>Leuchtstoff- genannten Dimmerkurven auch noch zwei Dimmerku chtstoff- genannten Dimmerkurven auch noch zwei Dimmerkurven<br>Jampen zur Ansteuerung von regelbaren Leuchstofflampen, die zur Ansteuerung von regelbaren Leuchstofflampen, die entweder mit einem elektronischen oder magnetischen Vorschaltgerät ausgerüstet sind.

> Das folgende Beispiel zeigt die Zuordnung einer Leuchtstofflampen-Kurve fir die Ansteuemng magnetischer Vorschaltgeräte zu Dimmer 1.

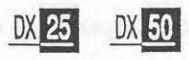

Ausgabe 1.0

 $\sim 10^{11}$ 

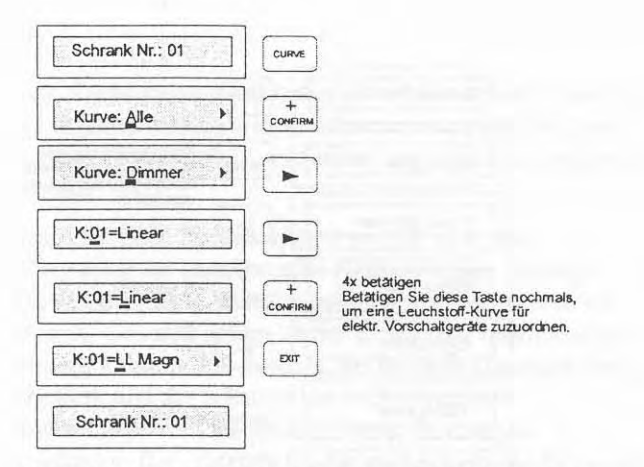

Zusätzlich kann bei den beiden Leuchtstoffkurven für jeden Dimmer getrennt eine maximale Spannung (M) und eine minimale Spannung **(A)** (Abschaltspannung) der Leuchtstoff-Kurve angegeben werden.

Um der gerade zugewiesenen Kurve eine maximale Spannung von 220V und eine minimale Spannung von 70V zuzuweisen, miissen, ankniipfend an das oberhalb dargestellte Beispiel, folgende Bedienhandlungen ausgeführt werden.

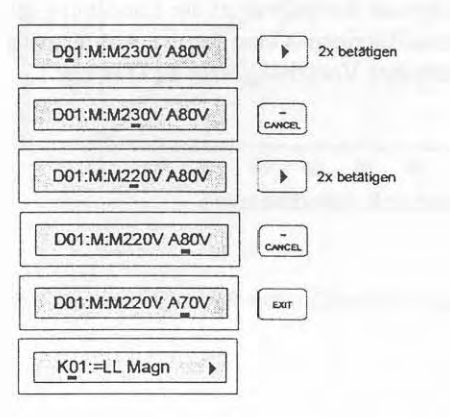

AND1 DX **Flightcases Test- und Kurzaoleitung** 

Zuorden von Ist in Ihr System eine Outlook<sup>TM</sup>-Architekturlichtsteuerung<br>Dimmern integriert können die Dimmer einer ANDI DX Elightscope Dimmern integriert, können die Dimmer eines ANDI DX Flightcases<br>Zu einzelnen Kreisen einzelner Räume des Outlook™-<br>System Systems zugeordnet werden. Das ANDI DX Dimmersystem ermöglicht die Ansteuerung von bis zu 16 Räumen des Outlook™-Systems.

> Das folgende Beispiel zeigt die Zuordnung von Dimmer 2 zu Kreis 4 von Raum **3** des OutlookTM-Systems.

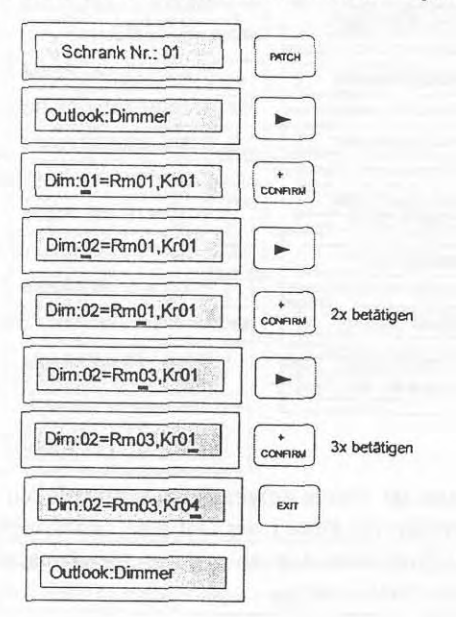

Einstellen Durch Eingabe einer Mux-Startadresse können alle der Mux-<br>Dimmer eines ANDI DX Flightcases automatisch Startadresse sequentiell auf Muxadressen zugeordnet werden, wobei die Nurneriemng bei der eingegebenen Startadresse beginnt.

> Das folgende Beispiel setzt die Mux-Startadresse von Mux A auf 49, womit alle Dimmer des Flightcases ab Adresse 49 auf fortlaufende Muxadressen des Mux-Einganges A zugeordnet werden.

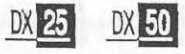

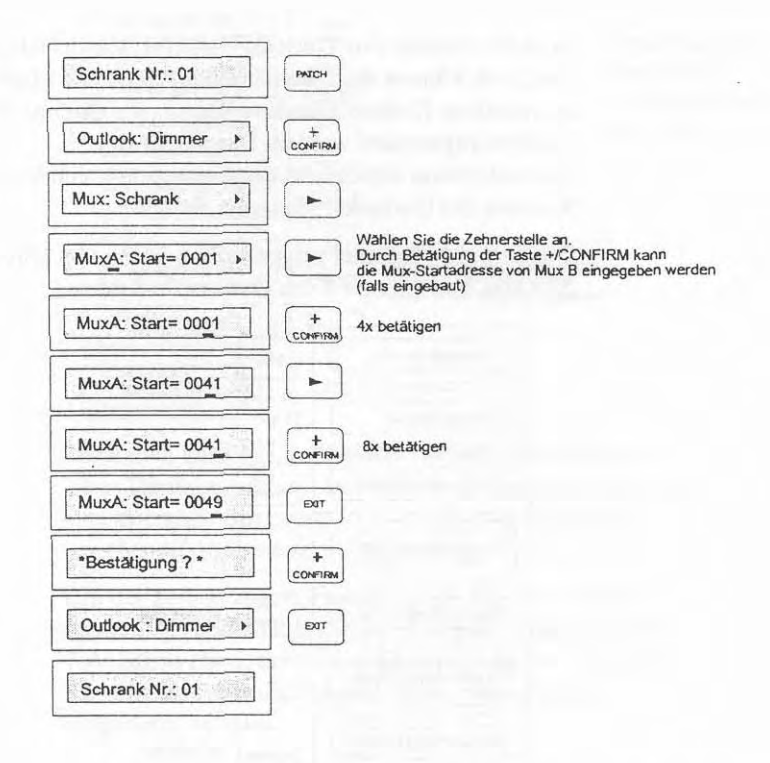

#### Zuordnen einzelner Dimmer

Neben der gerade aufgezeigten sequentiellen Vergabe von Muxadressen kann jeder Dimmer, unabhängig von der Mux-Startadresse, auch zu einer spezifischen Muxadresse zugeordnet werden.

Im folgenden Beispiel wird Dimmer 1 zu Muxadresse 100 zugeordnet.

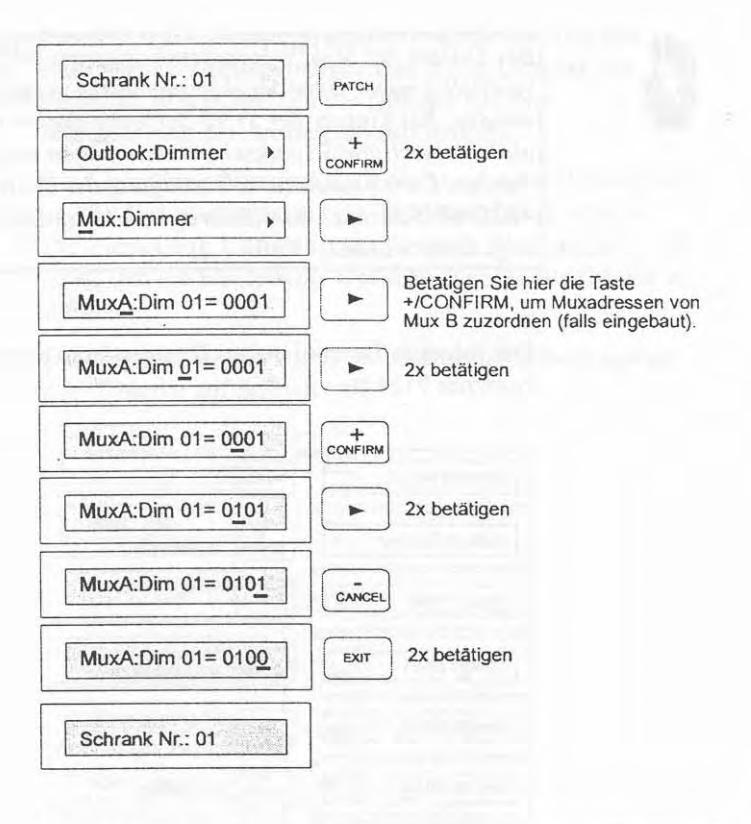

Eine Muxadresse kann auch mehreren Dimmern gleichzeitig zugeordnet werden.

Zuordnen von Stromkreis-Nummern

Das ANDI DX Dimmersystem erlaubt die Zuordnung einer vierstelligen Stromkreis-Nummer zu jedem Dimmer. Diese Stromkreis-Nummer kann an die örtlichen Gegebenheiten Ihrer Installation angelehnt werden (z.B. Versatz 0150). Sie ist besonders in Verbindung mit der SÜS™-Handfernbedienung und der SV90-Software von Bedeutung, da diese Geräte die betreffenden Dimmer über diese Stromkreis-Nummern (bei SÜS™-System) oder Stromkreis-Bezeichnungen (bei SV90-Software) ansteuern.

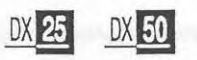

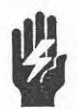

*Bei Einsah der SUSTM-Handfernbedienung durfen vierstellig numerische Strokreisnummern vergeben werden. Bei Einsatz der SV90-Software diirfen vierstellig alphanumerische Siromkreisbezeichnungen eingegeben werden. Durch rusatzliche Betatigung der Taste*  **+ICONFIRM** *nach dem Eintrag 9, konnen Buchsfaben angewahlt werden.* 

Das folgende Beispiel ordnet Dimmer **5** die Stromkreis-Nummer 9134 zu.

![](_page_30_Figure_3.jpeg)

ù,

Einstellen der Das ANDI DX Dimmersystem ermöglicht die Vergabe Ansprechge- einer Ansprechgeschwindigkeit zu jedem Dimmer, die schwindigkeit bestimmt, in welcher Zeit der Dimmer auf eine Wertänderung des Ansteuersignals reagiert.

> Die Einstellung Normal stellt die Standardeinstellung dar und ist fur Halogenlasten mittlerer Kapazitat **zu** wahlen. Die Einstellung Langsam ist für große Halogenlasten (ab 5kW) und die Einstellung Schnell für schnelle Effekte zu wahlen.

Das folgende Beispiel setzt die Ansprechgeschwindigkeit

![](_page_31_Figure_4.jpeg)

![](_page_31_Picture_5.jpeg)

*Die Dimmer-Ansprechgeschwindigkeir* Schnell *kann besonders be; gropen Halogenlasten zur Verkiirzung der Lampenlebensdauer fuhren.* 

Das folgende Beispiel setzt die Ansprechgeschwindigkeit von Dimmer 8 auf Langsam.

![](_page_31_Picture_8.jpeg)

![](_page_32_Figure_0.jpeg)

Outlook™- In Verbindung mit dem Outlook™-System ermöglicht das Presets ANDI DX Dimmersystem die Durchführung verschiedener ANDI DX Dimmersystem die Durchführung verschiedener Bedienoperationen am Prozessonnodul eines ANDI DX Flightcases, die in den folgenden Abschnitten erläutert werden. Beachten Sie, daß alle folgend dargestellten Bedienhandlungen auch an den Abmfstationen des OutlookTM-Systems vorgenommen werden können.

#### Aktivieren von Outlook™-Presets.

Neben dem Abrufen von OutlookTM-Presets an OutlookTM-Abrufstationen können die gespeicherten Presets auch mit Hilfe des AND1 DX Flightcases aktiviert werden.

Wurden noch keine Outlook™-Presets gespeichert, so sind die 10 moglichen Presets als Voreinstellung wie folgt belegt:

![](_page_33_Picture_111.jpeg)

Die folgende Abbildung zeigt das Prinzip bei der Aktiviemng von OutlookTM-Presets. Jedes Preset wird nach Anwahl mit Hilfe des Tastenfeldes sofort in der voreingestellten Blendzeit von 5 Sekunden eingeblendet

![](_page_33_Figure_5.jpeg)

Die Einstellung MAN sreuert die Dimmer des Raumes auf die Intensität, die durch die Schieberegler gegenwärtig an der OutlookTM-Abmfstation des betreffenden Raumes eingestellt ist.

![](_page_33_Picture_7.jpeg)

#### Speichern von Outlook™-Presets

Die genannten Voreinsrellungen der OutlookTM-Presets konnen beliebig iiberschrieben werden. Bei Speicherung von OutlookTM-Presets am **AND1** DX Flightcase wird immer das derzeit aktive Licht des betreffenden Raumes in das Preset abgespeichert.

Im folgenden Beispiel wird das aktive Licht von Raum 1 in das OutlookTM-Preset 1 dieses Raumes abgespeichert.

![](_page_34_Figure_3.jpeg)

![](_page_34_Picture_4.jpeg)

*Werden die Scheinwerfer eines Raumes van Dimmern aus mehreren Flightcasesn angesteuert, isr das Speichern van OutiookT'\*l-Presets mi/ Hive des AND1 DX Dimmersystems nicht zu empfehlen. Auf diese Weise werden in dos betreffende OutiookTM-Preset nur die Dimmerintensitaren*  abgelegt, die von den Dimmern des Flightcasees ausgehen, *an dessen Prozessormodul die Speicherung vorgenommen wurde. Speichern Sie in diesem Fall das gewiinschte*  Outlook<sup>™</sup>-Preset mit Hilfe der Outlook™-Abrufstation dieses Raumes, um das genannte Problem auszuschließen.

Eingabe von lntensitaten

Das aktive Licht eines Raumes kann auch durch Eingabe von Intensitätswerten aufgebaut oder verändert werden, um es später dann in ein Outlook™-Preset abzuspeichern.

Im folgenden Beispiel wird Dimmer 1 von Raum 1 auf 0% und Dimmer 2 von Raum **1** auf eine Intensitat von 50% gesetzt.

![](_page_35_Figure_3.jpeg)

Eingabe von Uberblendzeiten fur OutlookTM-Presets

Die voreingestellte Uberblendzeit aller OutlookTM-Presets betragt 5 Sekunden. Diese Voreinstellung kann in einem Bereich von 0 Sekunden bis 10 Minuten verändert werden.

Im folgenden Beispiel wird die Uberblendzeit von OutlookTM-Preset 1 des Raumes 1 auf 30 Sekunden verändert.

![](_page_35_Picture_7.jpeg)

![](_page_36_Figure_0.jpeg)

Wurde das Menü Zeit : Stim. > angewählt, ermöglicht das System drei weitere Einstellungen:

Manual Dieser Eintrag ermöglicht die Eingabe einer manuellen Überblendzeit, die vom System dann benutzt wird, wenn an einer OutlookTM-Abrufstation die Taste MANUAL betatigt wird. In diesem Fall wird das gegenwartig an der Station eingestellte Licht in der von Ihnen eingetragenen manuellen Uberblendzeit eingeblendet (Voreinstellung 0 Sekunden), wenn die Taste MANUAL an einer Outlook™-Station betatigt wird.

![](_page_36_Figure_3.jpeg)

**Raum** Dieser Eintrag ermoglicht die Eingabe einer Uberblendzeit, die allen Presets des angegebenen Raumes zugeordnet wird. Die eventuell zuvor einzelnen Presets individuell zugewiesenen Überblendzeiten werden dabei uberschrieben (Voreinstellung *5* Sekunden).

![](_page_37_Picture_78.jpeg)

**A.** Raume Dieser Eintrag ermoglicht die Eingabe einer Uberblendzeit, die allen Presets aller 16 Räume des Outlook™-Systems zugeordnet wird. Die eventuell zuvor einzelnen Presets in einzelnen Raumen individuell zugewiesenen Uberblendzeiten werden dabei uberschrieben (Voreinstellung 5 Sek.).

![](_page_37_Picture_79.jpeg)

Outlook™-Einschaltpreset

Jedes der **10** OutlookTM-Presets kann als ein OutlookTM-Einschaltpreset definiert werden, welches nach dem Einschalten des AND1 DX Dimmersystems automatisch in der eingestellten Uberblendzeit alle Dimmer des betreffenden Flightcasees einblendet, die in diesem Preset gespeichert wurden. Als Voreinstellung ist das OutlookTM-Einschaltpreset ein Blackout.

Im folgenden Beispiel sol1 Preset 1 als Einschaltpreset definiert werden.

![](_page_37_Picture_7.jpeg)

![](_page_38_Figure_0.jpeg)

SÜS™- Das ANDI DX Dimmersystem verfügt über<br>Presets 99 speicherbare SÜS™-Presets, die entwede 99 speicherbare SÜS<sup>TM</sup>-Presets, die entweder über Abrufstationen oder Handfernbedienungen des SÜS™-System gespeichert und abgerufen werden können oder direk am Prozessormodul des Flightcases eingestellt werden können.

Aktivieren von SÜS™-Presets

Jedes gespeicherte SUSTM-Preset **kann** am Flightcase aktiviert werden und wird mit allen anderen aktiven Dimmerintensitaten auf der Basis *"Der hochste Wert hat Vorrang* (HTP)" kombiniert.

Im folgenden Beispiel wird SÜS<sup>TM</sup>-Preset 10 aktiviert, welches in der voreingestellten Uberblendzeit von 5 Sekunden eingeblendet wid.

![](_page_39_Figure_0.jpeg)

![](_page_39_Picture_1.jpeg)

*Da aktivierte SUSTM-Presets mit anderweitig aktivem Licht aufder HTP-Basis kornbiniert werden, ist es nicht moglich, dafl aktive Licht eines SUSTM-presets durch andere Ansteuerquellen (2.6. Lichtsteuerpult) wieder auszuschalren. Aus diesem Grund sollten dieSiiS'M-Presets nach lhrem Gebrauch sofort wieder ausgeschaltet werden.* 

Speichern von SÜS™-Presets

Bei der Speichemng von SUSTM-presets wird immer das gegenwartig an dem betreffenden Flightcase aktive Licht in das gewiinschte Preset ahgespeichett.

Im folgenden Beispiel wird das aktive Licht von Flightcase 1 in das SUSTM-Preset 1 gespeichert.

![](_page_39_Picture_6.jpeg)

![](_page_40_Figure_0.jpeg)

#### **SUSTM-Preset** "Kein Mux"

Das AND1 DX Dimmersystem ermoglicht die Defmition eines der 99 moglichen SUSTM-Presets als ein "Backup-Preset", das vom System immer dann automatisch aktiviert wird, wenn beide Mux-Signale (A&B) ausgefallen sind.

Fallen beide Mux-Signale aus, wird das **zu** diesem Zeitpunkt aktive Licht noch fir 2 Sekunden gehalten und dann innerhalb van **5** Sekunden auf das defmierte SUSTM-Preset iibergeblendet. Wahlweise kann aber auch das bei einem Mux-Ausfall aktive Licht standig gehalten werden. Das folgende Beispiel zeigt die beiden moglichen Varianten.

![](_page_41_Figure_0.jpeg)

*Beachten Sie, dafl bei einer der oberhalb aufgezeigten Einstellungen daJJ Dimmersystem immer vor dem Abschalten des Lichtstellpulres ausgeschaltet werden*  sollte, da das System sonst den Ausfall der Mux-Signale *registriert und das aktive Licht half oder ein SiiSTM-Preset einblendet.* 

*Das System beriicksichtigt die oberhalb vorgenommenen Einstellungen nur, wenn beide Mux-Signale (A&B) ausgefallen sind.* 

Eingabe von Überblendzeiten für SÜS™-Presets

Die voreingestellte Uberblendzeit aller SUSTM-Presets beträgt 5 Sekunden. Diese Voreinstellung kann in einem Bereich von 0 Sekunden bis 10 Minuten für alle SÜSTM-Presets gemeinsam oder individuell für einzelne Presets verändert werden.

Das folgende Beispiel soll dies verdeutlichen, bei dem einmal allen SUSTM-Presets eine Uberblendzeit von 10 Sekunden und andererseits nur SÜS™-Preset 1 eine Uberblendzeit von 10 Sekunden zugewiesen wird.

![](_page_41_Picture_7.jpeg)

![](_page_42_Figure_0.jpeg)

**Direkte Eingabe** Das Prozessormodul em6glicht auch die direkte Eingabe von Intensitätswerten, die sich auf alle Dimmer eines Schrankes oder individuelle Dimmer beziehen können. Normalenveise ist die Intensitatssteuetung aller Dimmer auf **Eingang** gestellt, wodurch die Dimmer durch ein Lichtsteuerpult, SUSTM-Presets oder OutlookTM-Presets angesteuert werden.

![](_page_42_Picture_3.jpeg)

*Die direkte Eingabe von Intensitatswerten 1st aNen anderen Ansteuerquellen ubergeordnei. Wurde einem Dimmer ein direkter Intensitatswert zugeordnet, kann er von keinem Lichtstellpult oder Preset mehr beeinfligt werden. Die Einsrellungen* **maximale Ausgangsspannung** *und* **minimale Intensitat** *werden jedoch weiterhin berucksichtigt.* 

-

Im folgenden Beispiel werden alle Dimmer auf eine direkte Intensitat von 90% gesetzt.

![](_page_43_Figure_1.jpeg)

Im folgenden Beispiel wird Dimmer 5 auf eine direkte Intensitat von 80% gesetzt.

![](_page_43_Figure_3.jpeg)

![](_page_43_Picture_4.jpeg)

### **Grundwerte AND1 DX Dimmer-Flightcases**

Die folgenden Grundwerte sind nach Lieferung eines AND1 DX Flightcases oder nach dem Zuriicksetzen der Einstellungen durch das Menii \* SET Grundstell eingestellt:

![](_page_44_Picture_124.jpeg)

0 **Strand Lighting GmbH <sup>1996</sup> Technische Anderungen vorbehalten.** 

**ANDI DX Flightcases Test- und Kurzanleitung**